## QR Code Downloading Procedures for the documents regarding the Annual General Meeting of Shareholders, the Annual Report (Form 56-1 One Report) and the Sustainability Report

The Thailand Securities Depository Co., Ltd., as a securities registrar under the Stock Exchange of Thailand ("SET"), has developed an electronic system which allows SET Listed Companies to send to the shareholders documents regarding the Annual General Meeting of Shareholders, the Annual Report and the Sustainability Report in the form of E-books accessible through QR Code, thus allow the shareholders to access the information conveniently.

Shareholders can download the aforementioned documents from the QR Code by following the steps below.

## For iOS System

- 1. Turn on the mobile camera.
- 2. Focus the mobile camera to OR Code to scan it.
- 3. The notification will appear on top of the screen. Click on the notification to access documents regarding the meeting.

*Remark:* In case the notification does not appear on the screen of mobile phone, the QR Code can also be scanned with other applications such as QR CODE READER, Facebook or LINE.

## For Android System

- 1. Open applications such as QR CODE READER, Facebook or LINE. How to scan the QR Code with LINE application
  - → Open LINE application and click on "Add friend"
  - → Choose "OR Code"
  - → Scan the QR Code
- 2. Focus the mobile camera to QR Code to scan it.

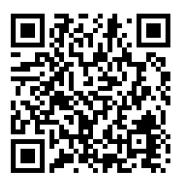